# **Ich möchte einen vorhandenen Namensraum aktualisieren (Supersession)**

#### ⋒ **Achtung**

Besitzt ein Namesraum, den Sie aktualisieren wollen schon Unternamensräume dann treten folgende Probleme auf:

- in der Oberfläche der Registry, werden die untergeordneten Namensräume nicht mehr beim geänderten, aktuell gültigen Namensraum angezeigt, sondern man muss zunächst auf Vorgänger klicken um diese sichtbar zu machen
- d.h. alle Unternamensräume hängen dann am Vorgängerobjekt
- wenn Sie den Kurznamen ändern, ändert sich somit auch die URL und somit auch die eigentlich eindeutige ID. Untergeordnete Namensrauminhaber haben dann einen nicht mehr gültigen übergeordneten Namensraum in Ihrer ID. Die Funktion des ID Resolvers sollte dadurch jedoch nicht beeinträchtig sein.
- ändern Sie die Control-Body-Organisation Ihres Namensraumes bleibt trotzdem der alte Control-Body für die aktuell untergeordneten Namensräume zuständig. Erst wenn eine Supersession auf den untergeordneten Namensraum gemacht wird und der neue, gültige, mit geänderten Control-Body im Feld "übergeordneter Namensraum" aktiv ausgewählt wird, ist der neue Contol Body für alle zukünftigen Supersessions zuständig. Für die Superssession, in der sie den neuen, gültigen Namensraum auswählen ist noch der alte Control-Body zuständig.

### **Vorraussetzung:**

sie besitzen die Rechte zum Ändern des Namensraumes

# **Vorgehen:**

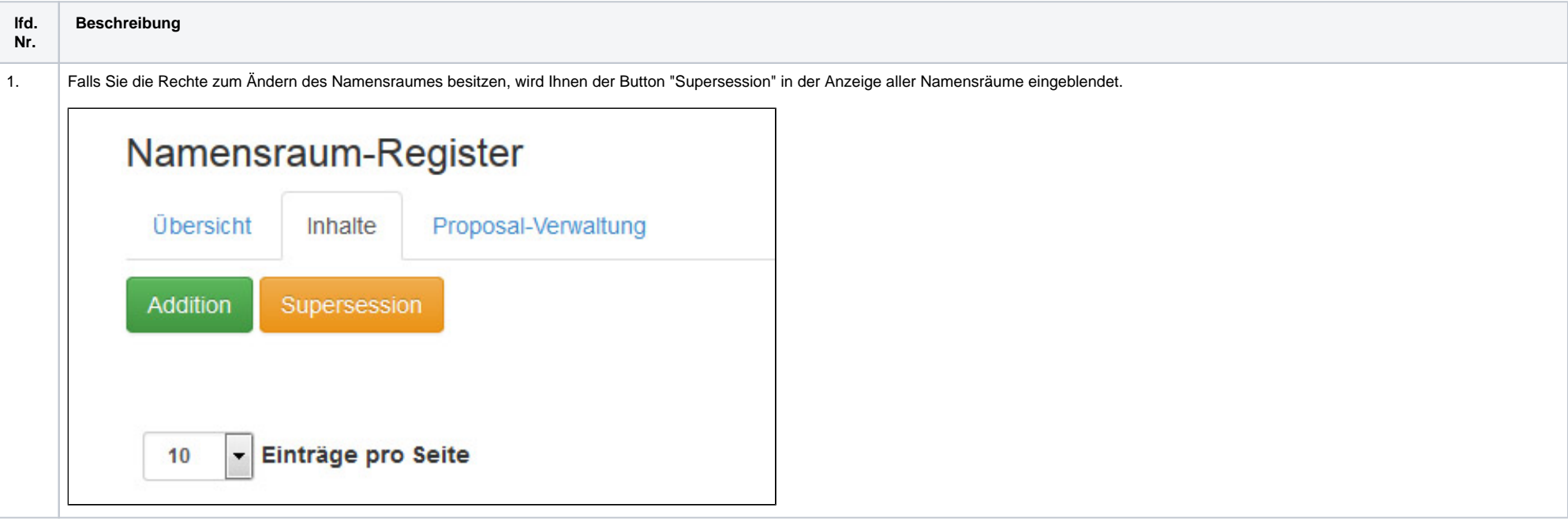

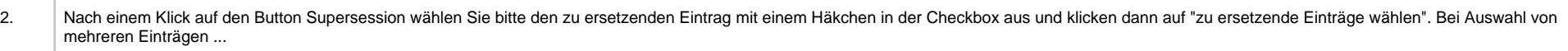

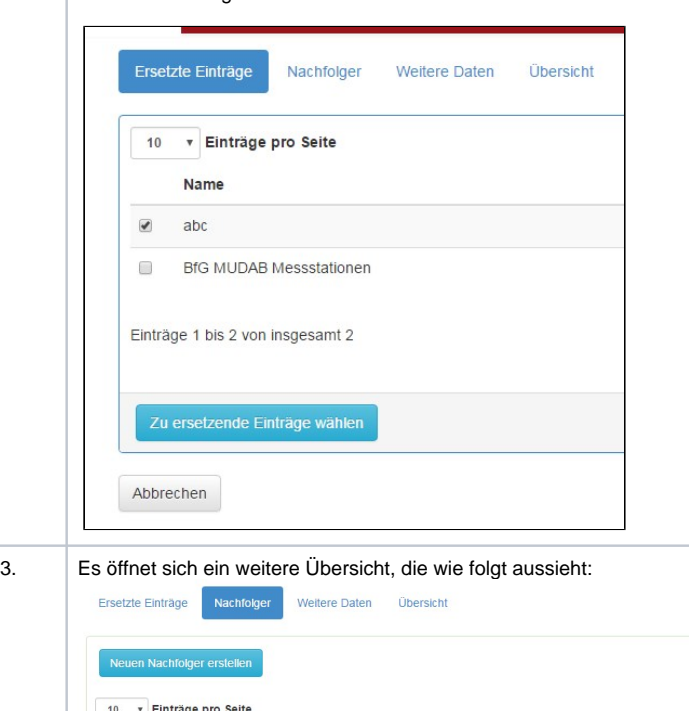

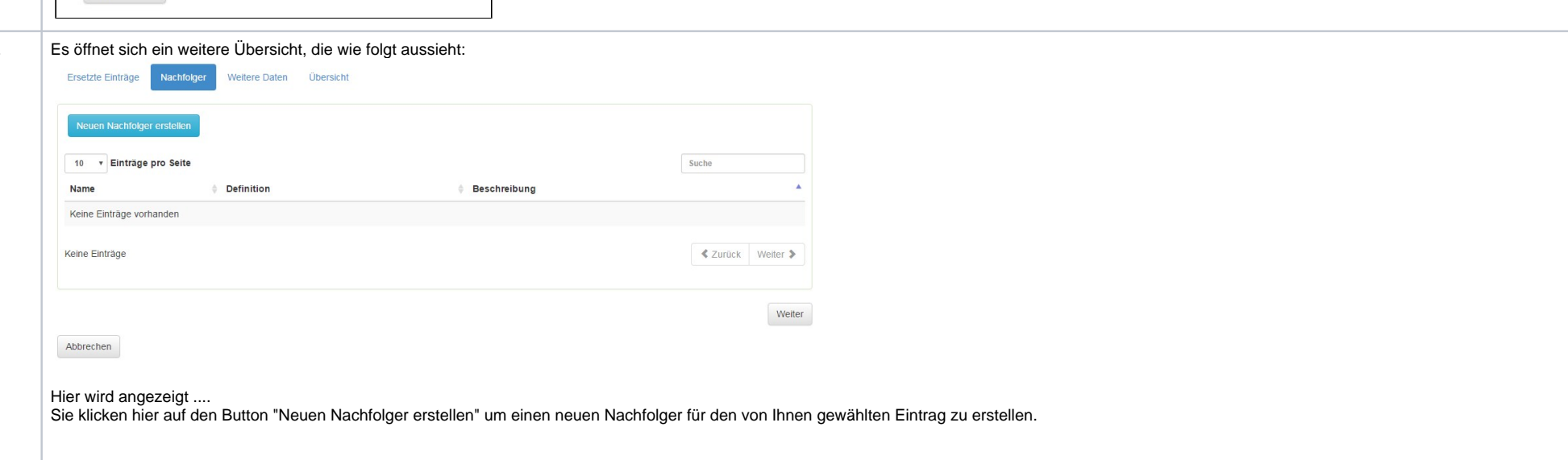

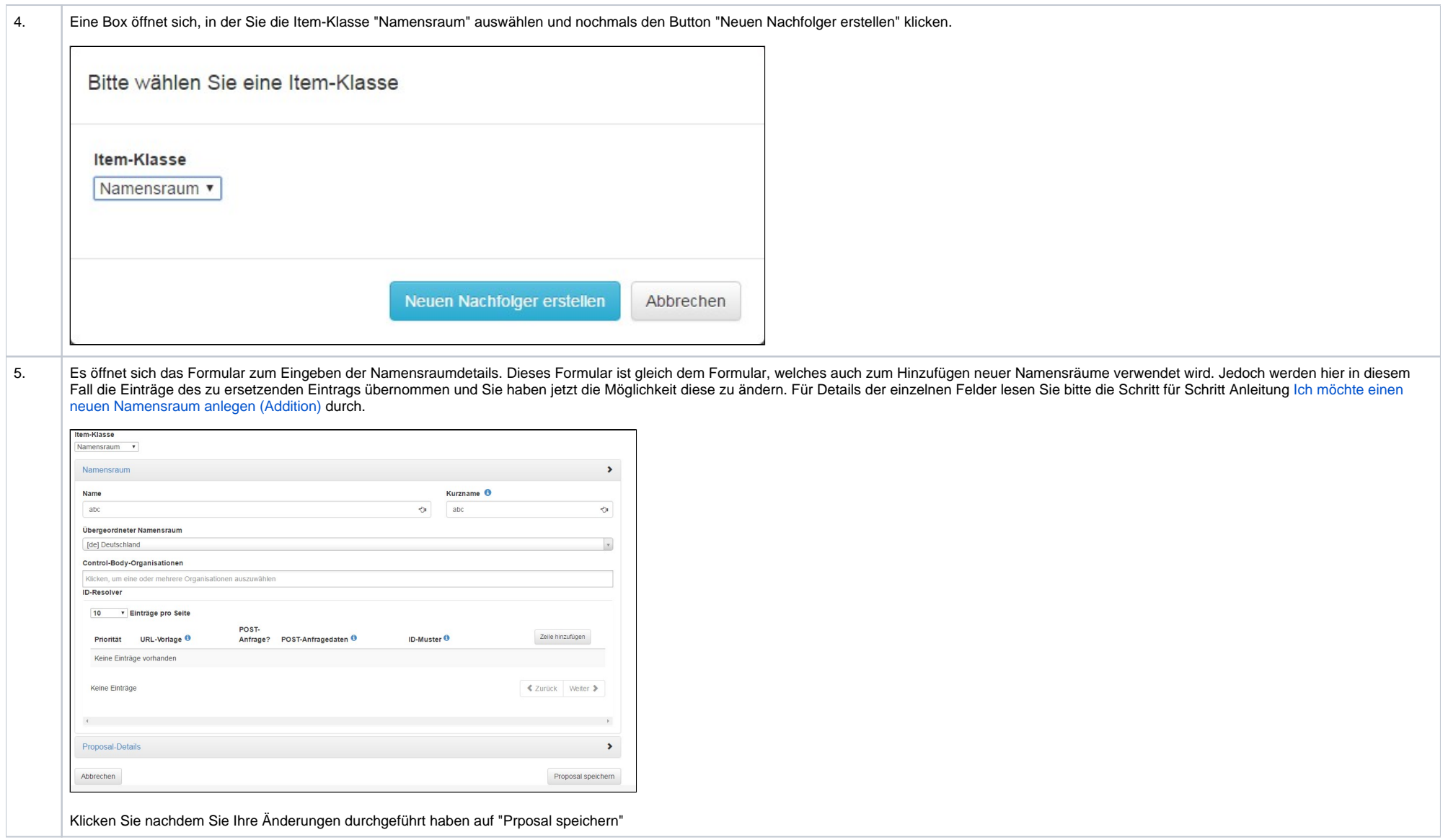

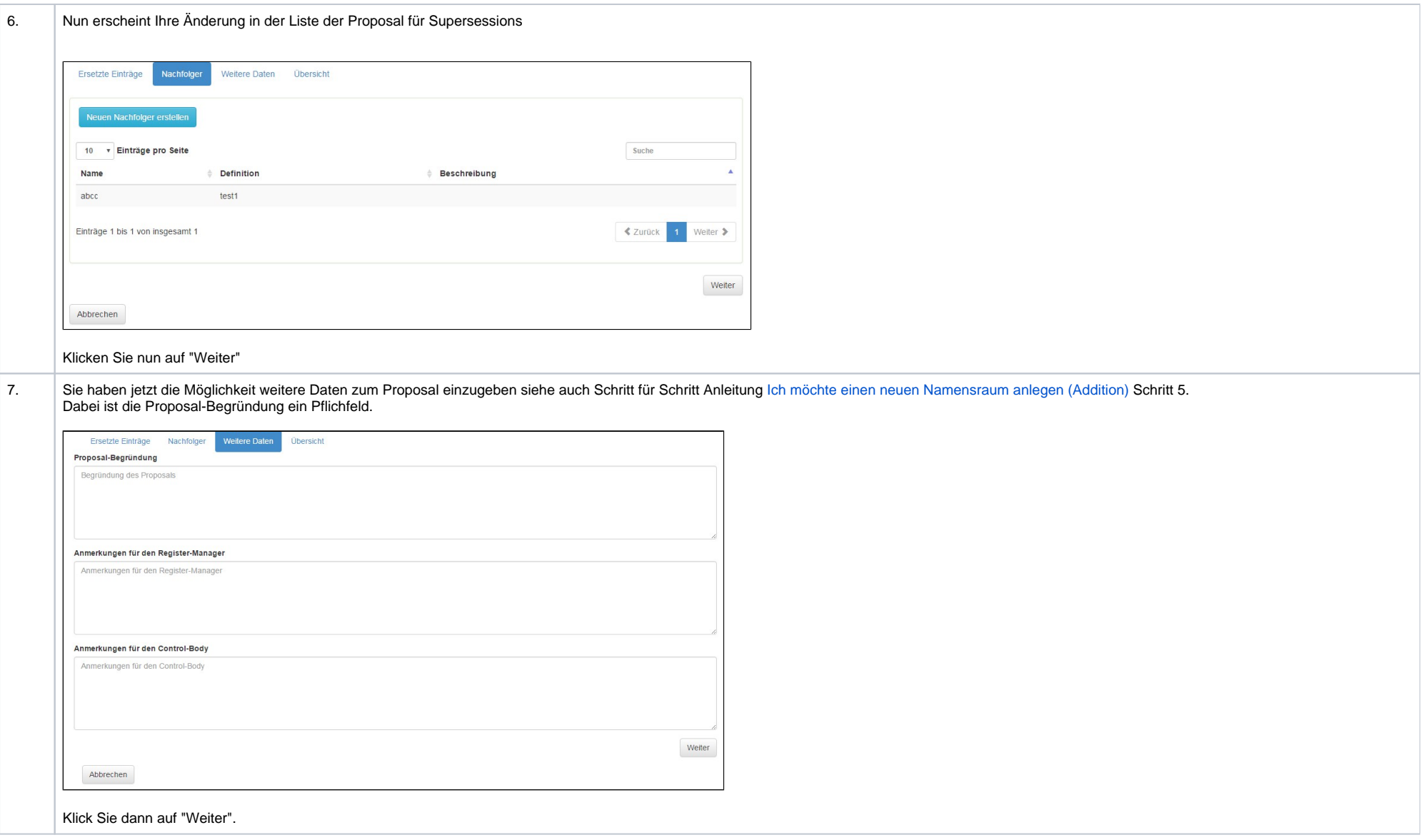

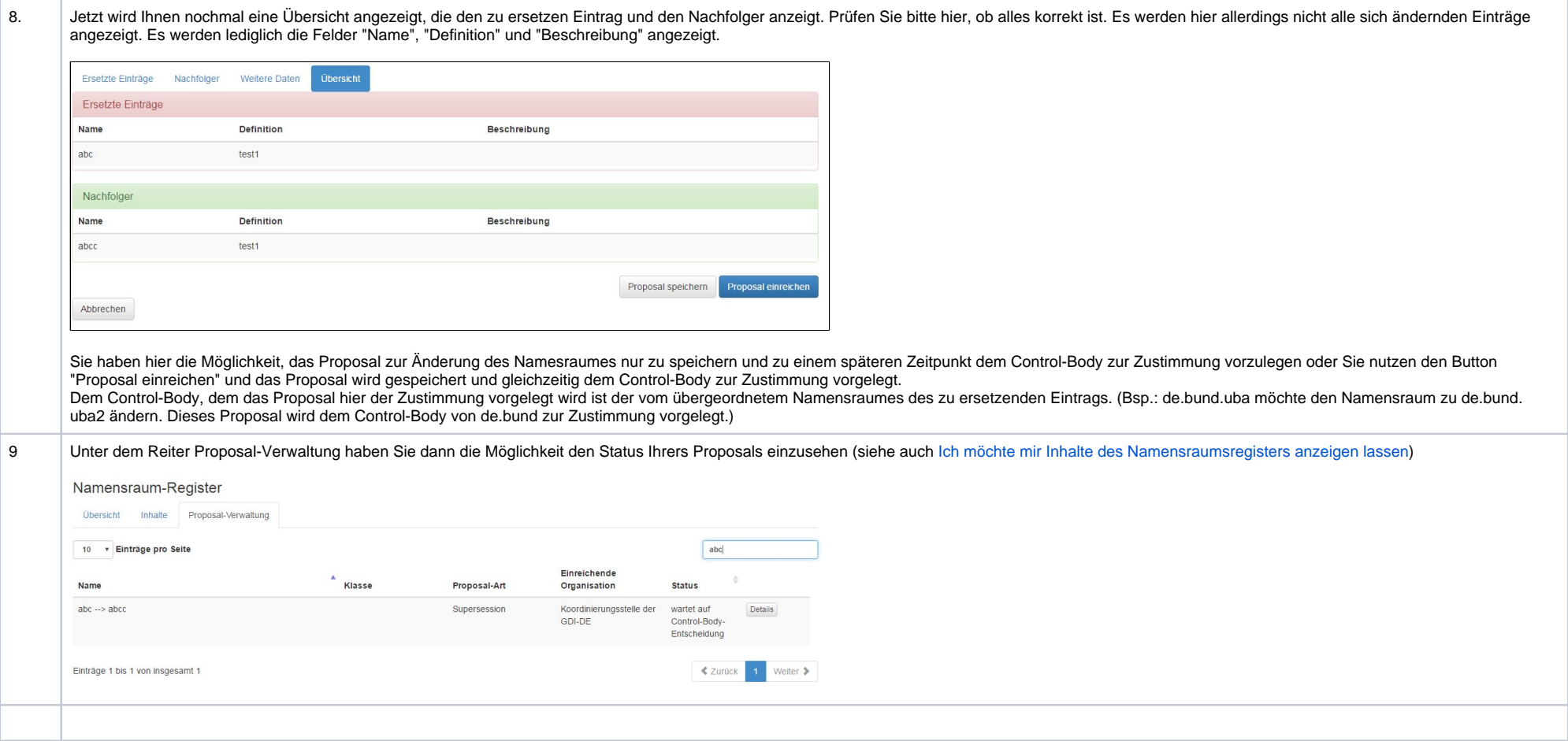

# **Supersession**

Eine Supersession dient dazu, Objekte durch Nachfolgeobjekte zu ersetzen oder zu aktualisieren.

Über den Button "Supersession" können bestehende Einträge ersetzt werden. Dies erfolgt in vier Schritten.

- 1. Ersetzte Einträge: Gewünschten Eintrag wählen und mit "Zu ersetzende Einträge wählen" bestätigen.
- 2. Nachfolger: Über "Neuen Nachfolger erstellen" muss ein Nachfolger erstellt werden.
- 3. Weitere Daten: Enthält die Proposal-Begründung und Anmerkungen für Register-Manager und Control-Body.
- 4. Übersicht: Zeigt den ersetzten Eintrag und seinen Nachfolger.

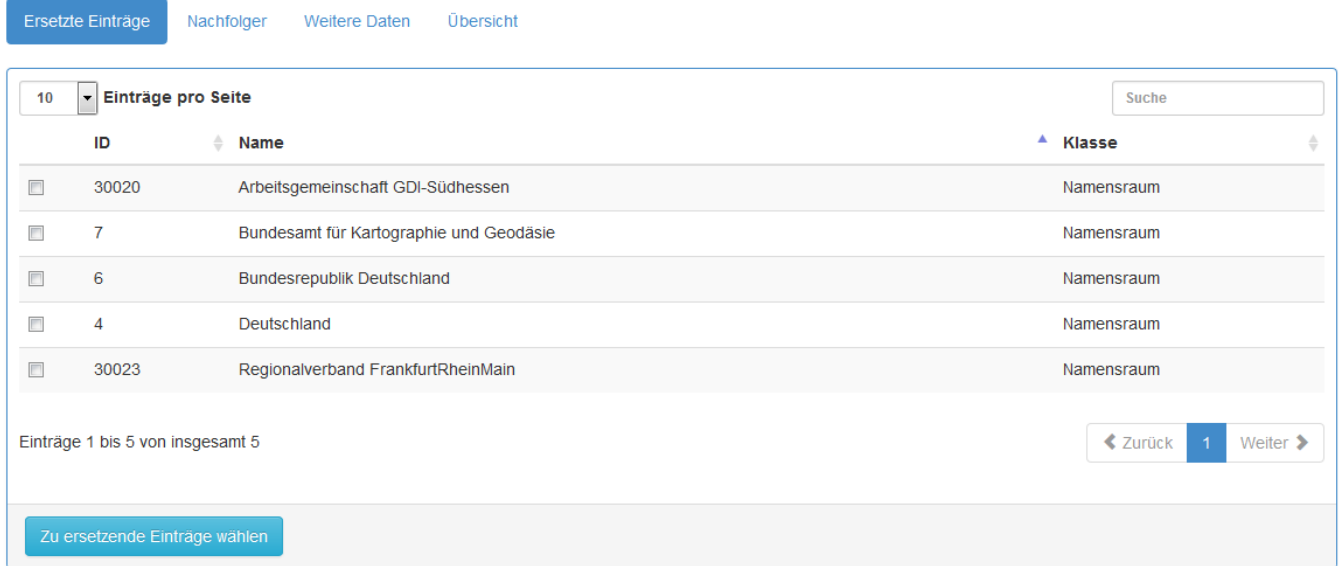